# Analyzing Data with Free Software

#### Henrik Singmann

Albert-Ludwigs-Universität Freiburg

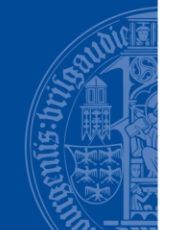

**BURG** 

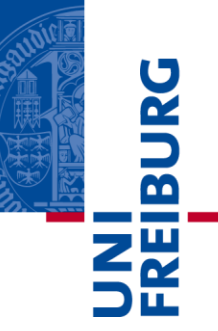

- A brief Introduction to R
- A (very) brief recap of the statistical model.
- An example experiment
- Analyzing the data in R

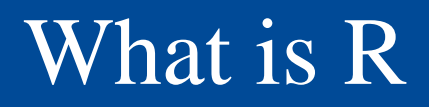

- $\overline{\mathbf{B}}$ **NIE**
- R is a statistical programming language as compared to a statistical analyses package
- No click-and-play but a prompt/shell: >
- R is a **functional** programming language
- In R there are 3 sorts of things:
	- o data
	- $\circ$  functions
	- $\circ$   $\checkmark$  -
- Usual workflow:  $>$  data.N  $<-$  function.X(data = data.A, ...)

#### Workflow in R

- $\blacksquare$  R follows its own workflow that is based on functions and data (objects).
- $\blacksquare$  A function is a "machine" that performs certain operations on ist arguments and returns one object (called return **value**).
- the assignment operator <- links data and functions: > data.N <- function.X(data = data.A, other.argument =  $x)$

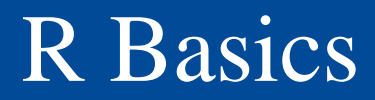

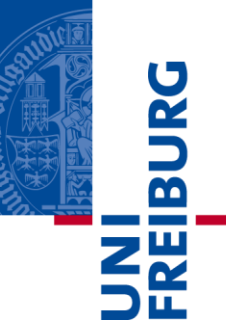

 $rm(list = ls())$  # remove everything

- a  $\left\langle -\right\rangle$  rnorm(20) # assign a with 20 values
- A # gives Error, a and A are different

rnorm(10) # not assignment, just prints

?rnorm # what does the function do?

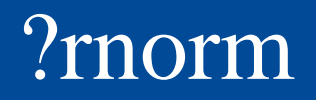

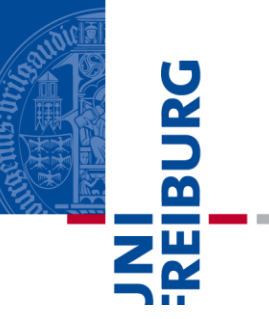

#### The Normal Distribution

#### **Description**

Density, distribution function, quantile function and random generation for the normal distribution with mean equal to mean and standard deviation equal to sd.

#### **Usage**

```
\texttt{dnorm}(x, \texttt{mean} = 0, \texttt{sd} = 1, \texttt{log} = \texttt{FALSE})\text{pnorm}(q, \text{ mean} = 0, \text{ sd} = 1, \text{ lower.tail} = \text{TRUE}, \text{log.p} = \text{FALSE})qnorm(p, mean = 0, sd = 1, lower.tail = TRUE, log.p = FALSE)rnorm(n, mean = 0, sd = 1)
```
#### **Arguments**

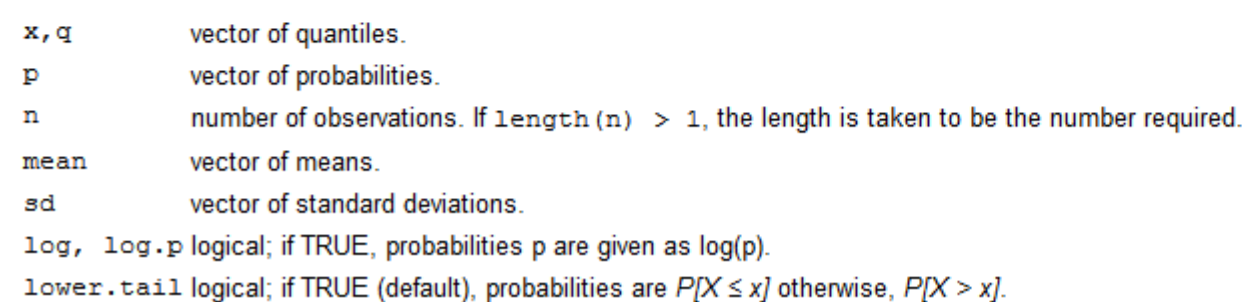

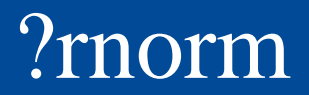

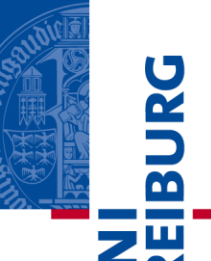

 $rnorm(n, mean = 0, sd = 1)$ 

- number of observations. If length (n) m
- vector of means. mean
- vector of standard deviations. sd
- n, mean, and sd are the arguments of rnorm()
- mean and sd have default values (0 and 1)
- rnorm needs to be called with at least a value for n
- Mapping of arguments is either via position or via name.

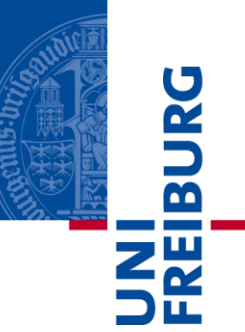

$$
\text{rnorm}(n, \text{ mean} = 0, \text{ sd} = 1)
$$

```
rnorm(5)
# identical calls (but other random data):
rnorm(n = 5)rnorm(5, 0, 1)
rnorm(5, sd = 1, mean = \theta)
rnorm(sd = 1, mean = \theta, n = 5)
```
#### Important: The use of  $\lt$  –

- When performing any (most) operations you can decide whether you want to print the result or save the result.
- If you use the assignment operator  $($  <math>-</math>) the result is saved to that object and not printed. (Note if you assign something to an existing object, that object is overwritten)
- If you don't use the assignment operator the result is just printed and not saved (i.e., it is lost for further use).

Ę

 $\overline{\mathbf{r}}$ 

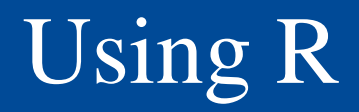

- **UNE**  When working with R you can have an arbitrary number of objects in your workspace.
- View your workspace with ls() or ls.str()
- Remove objects with rm() and all objects with rm(list  $=$  $ls()$
- All file operatins are relative to the current working directory. Find out what it is with getwd(), set it with setwd() or use the GUI of RStudio
- If you want to output an object to recreate it use dput ().
- If you see a  $+$  instead of the prompt symbol  $>$  hit ESC.

 $\overline{\mathbf{a}}$ 

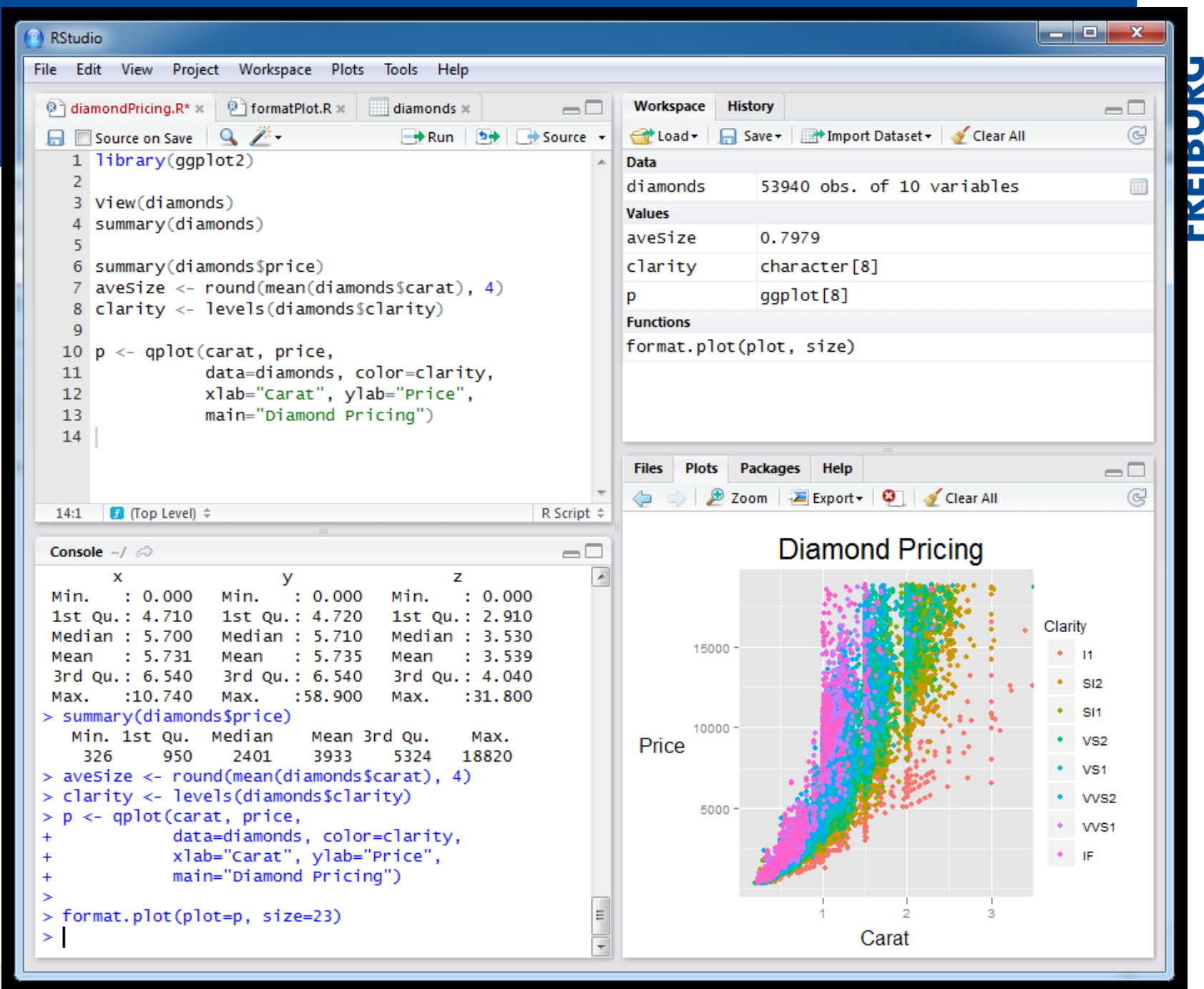

## Using RStudio

- If is good practice to type in the script window and save the script as an .R file.
- Execute the current line or selection from the Script with CTRL+ENTER (Strg + Enter).
- The workspace is conveniently displayed and can be saved via the menu.
- The working dircetory can also be set via the menu conveniently Help

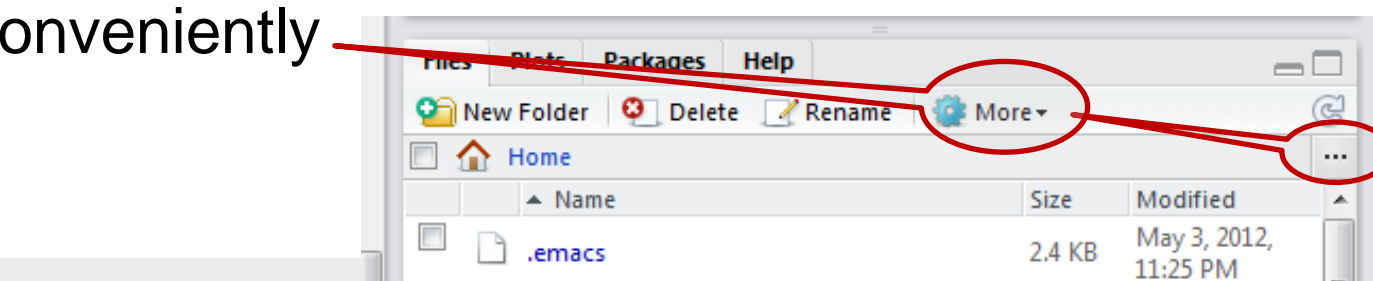

 $\overline{\mathbf{r}}$ 

#### Data Types in R: Vectors

 Unidimensional data (i.e., a vector) is created by the c() function and accessed with [ ]:  $> a < -c(2, 4, 65, 9)$  $> a[3:4]$ [1] 65 9 > b <- c("hans", "uli", "peter")  $> b[1]$ [1] "hans"

 $\overline{\mathbf{B}}$ 

### Data Types in R: data.frame

- Most important data type
- Two-dimensional: rows represent observations and columns variables
- $\bullet$  > e <- data.frame(a = LETTERS[1:5], b =  $sample(leters, 5), c = rnorm(5)$ 
	- > e
	- a b 1 A r -0.6638516 2 B b -1.9774291
	- 3 C m 1.2685798
	- 4 D c 1.6817004
	- 5 E s -0.1857508

#### Data Types in R: data.frame

- data.frames can be accessed with  $\lceil , \rceil$ :
	- > e[1:2,c("b", "c")] b c 1 r -0.6638516
	- 2 b -1.9774291
- data.frames can be accessed with \$ (which always returns a column/vector):

```
> e$c
```
- [1] -0.6638516 -1.9774291 1.2685798
- 1.6817004 -0.1857508

## Data Type in R: Lists

```
 Lists can contain all other types of data (even lists):
> f <- list(el1 = e, el2 = rnorm(5))
> f$el1
   a b c
1 A r -0.6638516
2 B b -1.9774291
3 C m 1.2685798
4 D c 1.6817004
5 E s -0.1857508
$el2
```

```
[1] 2.3827040 -0.4565383 -0.5001515 
1.4185623 -0.7036125
```
#### Data Type in R: Accessing Lists

- $\blacksquare$  [ ] can select multiple elements and returns a list: f[1:2]
- [[ ]] or \$ selects only one element and returns the element: > f[["el2"]] > f\$el2  $> f[2]$ [1] 2.3827040 -0.4565383 -0.5001515 1.4185623 -0.7036125

 $\overline{\mathbf{a}}$ 

- A thorough introduction to R is beyond the scope of this talk.
- **Introductory books:** 
	- Maindonald, J., & Braun, W. J. (2010). *Data Analysis and Graphics Using R: An Example-Based Approach* (3. Aufl.). Cambridge: Cambridge University Press.
	- Teetor, P. (2011). *R Cookbook* (1st ed.). Sebastopol CA: O'Reilly.
	- Matloff, N. (2011). *The Art of R Programming: A Tour of Statistical Software Design* (1. Aufl.). San Francisco: No Starch Press. (**For Programmers**)
	- Kabacoff, R. (2011). *R in action : data analysis and graphics with R*. Greenwich, Conn: Manning. (**From the author of the famous website: Quick-R**)

**BUR** 

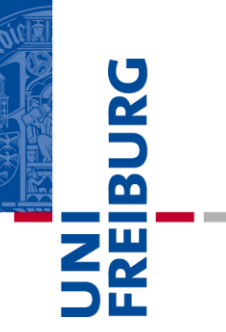

#### A very brief introduction to statistics

## Multiple Regression / GLM

- General Linear Model: Basic linear statistical model
- One interval scaled response variable *y*
- *m* predictors:
	- numerical: age, scores, …
	- categorical: condition, treatment, gender, … (categorical variables with *n* levels are represented in *n*-1 predictors, using effects coding)

$$
y = \beta_0 + \beta_1 x_1 + \dots + \beta_k x_k + \varepsilon
$$

Observations are independent

 $\overline{\mathbf{p}}$ 

### Extensions to the GLM

- The GLM can be extended for within-subject categorical predictors: repeated measures ANOVA
- Repeated measures ANOVA allows to generailze across units of obersvations (i.e., participants), but assumes sphericity across measurements.
- A mixed model or multilevel model overcomes this limitations and allows for generalizations across participants and items:
	- Baayen, R. H., Davidson, D. J., & Bates, D. M. (2008). Mixed-effects modeling with crossed random effects for subjects and items. *Journal of Memory and Language*, *59*(4), 390–412. doi:10.1016/j.jml.2007.12.005
	- Judd, C. M., Westfall, J., & Kenny, D. A. (2012). Treating stimuli as a random factor in social psychology: A new and comprehensive solution to a pervasive but largely ignored problem. *Journal of Personality and Social Psychology*, *103*(1), 54–69. doi:10.1037/a0028347

**BUR** 

### Statistic Books with R

- EIBURG
- Baayen, R. H. (2008). *Analyzing linguistic data: a practical introduction to statistics using R*. Cambridge, UK; New York: Cambridge University Press. (**cheap and deals with mixed models, I liked it a lot**)
- Baguley, T. (2012). *Serious stats : a guide to advanced statistics for the behavioral sciences*. Houndmills, Basingstoke, Hampshire; New York: Palgrave Macmillan. (**very readable, impressively big, and up-to-date**)
- Fox, J., & Weisberg, S. (2011). *An R Companion to Applied Regression*. Thousand Oaks, Calif.: SAGE Publications. (**very good for the standard GLM and GLS**)
- Gelman, A. B., & Hill, J. (2009). *Data analysis using regression and multilevel/hierarchical models*. Cambridge; New York: Cambridge University Press. (**the reference, mathematical**)

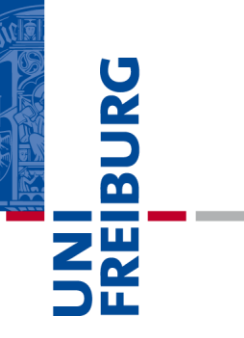

Analyzing Data

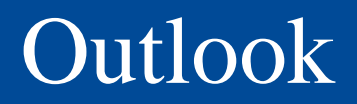

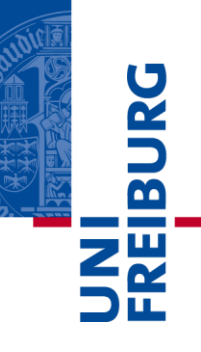

- We will analyze data in a format as produced by PsychoPy/PsyTML.
- Data for each participant is in a single file and each item occupies one row
- This dataset consists of 10 participants from a reasoning experiment in which participants had to rate how much they liked the conclusions (i.e., last sentence) of presented syllogisms.

## Example Syllogism

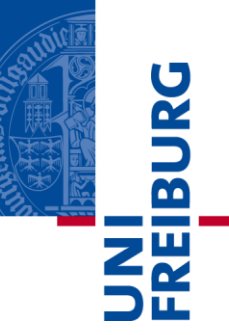

No friendly animals are elgs. Some elgs are sharks. Some sharks are not friendly.

- Sentences were presented sequentially.
- $\blacksquare$  Participants had to indicate how much they liked the last sentence (i.e., conclusion) on a scale
	- from 1 ("Don't like it at all")
	- to 5 ("Like it very much")

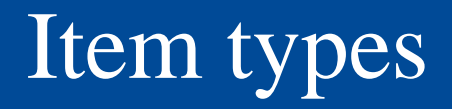

**BUR** 

- Each participant worked on 24 syllogisms.
- We manipulated the validity of the Syllogisms:
	- 12 Syllogisms were logically valid (i.e., conclusion follows necessary from the premises)
	- 12 Syllogisms were logically invalid
- We manipulated the believability of the Syllogisms:
	- 8 conclusions were believable (e.g., "Some sharks are not friendly.")
	- 8 conclusions were unbelievable (e.g., "Some millionaires are not rich")
	- 8 conclusione were abstract (e.g., "Some rups are not milk shakes.")

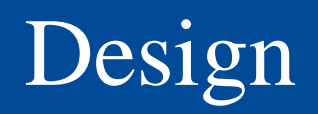

- **IBUR**
- In addition to the two within-subjects factors validity and believability we had one between-subjects manipulation (condition): We manipulated whether the syllogisms were really valid (logic) or only appeared to be so (fluency).
- Design: Validity (2 levels, within-subjects) x Believability (3 levels, within-subjects)  $\times$  Condition (2 levels, between-subjects)
- Hypotheses: People like valid syllogisms more than invalid ones, but in both conditions (cf. Morsanyi & Handley, 2012, JEP: LMC)

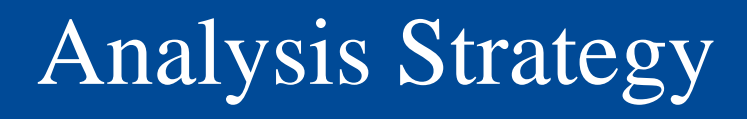

- Run a so-called split-plot ANOVA or mixed model analysis.
- In SPSS data would need to be transformed, only 1 row per participant with aggregated means per cell. (This is the so-called wide or broad format)
- In R we can usually leave the data in the long format: One obervation per row.

 $\overline{\mathbf{B}}$ 

#### Steps in the code

- $\blacksquare$  Read in the data
- **Preprocess the data**
- Run the analysis
- Plot the data
- Run Post-Hoc tests / contrasts.

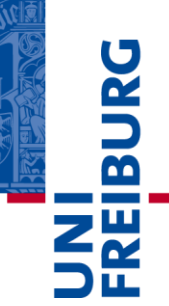

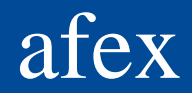

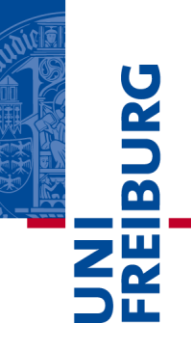

- afex is an R package for the analysis of factorial experiments allowing to compute ANOVA and ANCOVA for data in the long format.
- The functions are:
	- ez.glm ANOVA and ANCOVA, similar to SPSS glm
	- aov.car ANOVA and ANCOVA usind a formula interface
	- univ returns univariate instead of multivariate tests (formerly univariate)
	- nice.anova produces a nice ANOVA table
	- mixed allows for the analysis using linear mixed models (i.e., multiple rdnom effects, or multilevel models)
- See: [http://www.psychologie.uni](http://www.psychologie.uni-freiburg.de/Members/singmann/R/afex)[freiburg.de/Members/singmann/R/afex](http://www.psychologie.uni-freiburg.de/Members/singmann/R/afex)

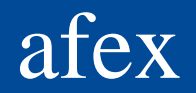

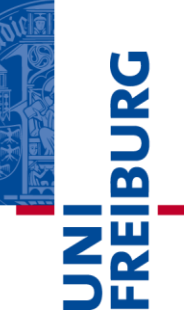

- Note: When running an ANOVA with afex, afex aggregates the data if necessary before running the analysis!
- You can even choose which aggregation function to use. The default is mean().
- A package similar to afex is ez (but it is not written by me), and Type 3 sums of squares are not the default in ez.
- To use afex, load it: require(afex) # or library(afex)

#### nice.anova

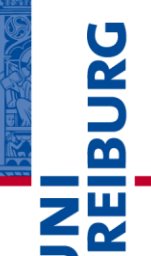

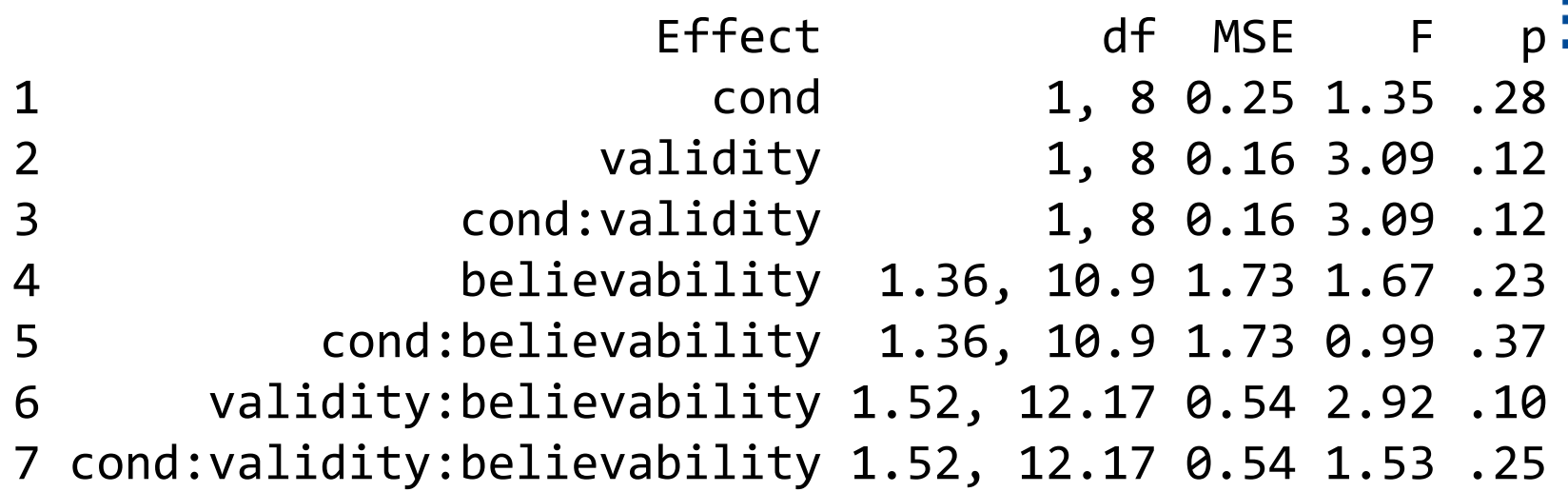

Warning message: In aov.car(formula = as.formula(formula), data = data,  $fun.\naggregate = fun.\naggregate,$  More than one observation per cell, aggregating the data using mean (i.e, fun.aggregate = mean)!

#### Formulas in R

- **ZE**  Instead of using character vectors to specify the factors in the design, afex allows using a formula.
- Formulas are a very basic concept in R and useful for all types of statistical models, as they closely correspon dto the mathematical definition of the model.
- $\blacksquare$  Formulas usually have a right-hand side (What do I want to predict?), the formula operator  $\sim$ , and a left hand side (What are the predictors?), e.g.:  $y \sim x1 + x2 + x3$
- $-$  + denotes a main effect, : denots an interaction, and \* denotes main effect and interactions:  $y \sim (x1 + x2) * x3$

 $\overline{\mathbf{B}}$ 

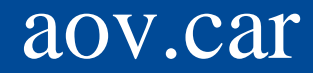

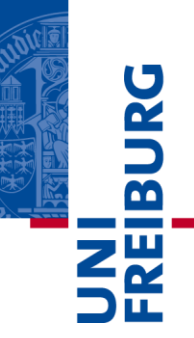

- aov.car(resp  $\sim$  cond + Error(id/validity  $*$ believability), rf)
- The dv needs to be specified on the left hand side, the between subjects factors on the right hand side and the within-subject factors and the id-variable inside the Error term.
- aov.car uses an interface similar to the base R function aov, but can handle unbalanced design (which aov can't handle).

#### Other formula functions

- $\blacksquare$  lm() is the main R function for (multiple) regression
- $\blacksquare$  glm() is the function for generalized linear models (e.g., logistic or poisson regression)
- t.test() or cor.test() can also be called using a formula.

 $\overline{\mathbf{r}}$ 

#### Linear Mixed Models

- Linear Mixed Models are a modern form of regressiontype like models and can be used if there are multiple random effects or hierarchical or multilevel structures in the data.
- Linear Mixed Models in R are best calculated using package lme4 (the predecessor package nlme can also be used in certain situations, but is not discussed here).
- afex contains the convenience function mixed to obtain p-values for mixed models and fits them with lme4.

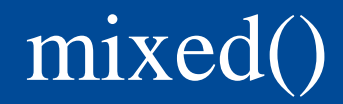

- **BUR**
- Whereas in the classical analysis participants are treated as a random effect, one could also treat the syllogisms as a random effect.
- $\blacksquare$  This can be done using mixed models  $+$  the data does not need to be aggregated (we use all data directly):

 $mixed$ (resp  $\sim$  cond  $*$  validity believability +  $(1+$  (validity  $*$ believability) $|id) + (1|nr)$ , rf)

Note: Running mixed() takes some time.

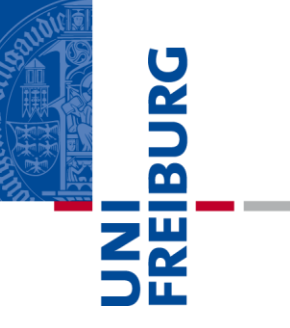

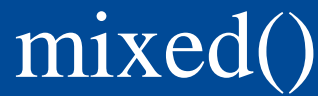

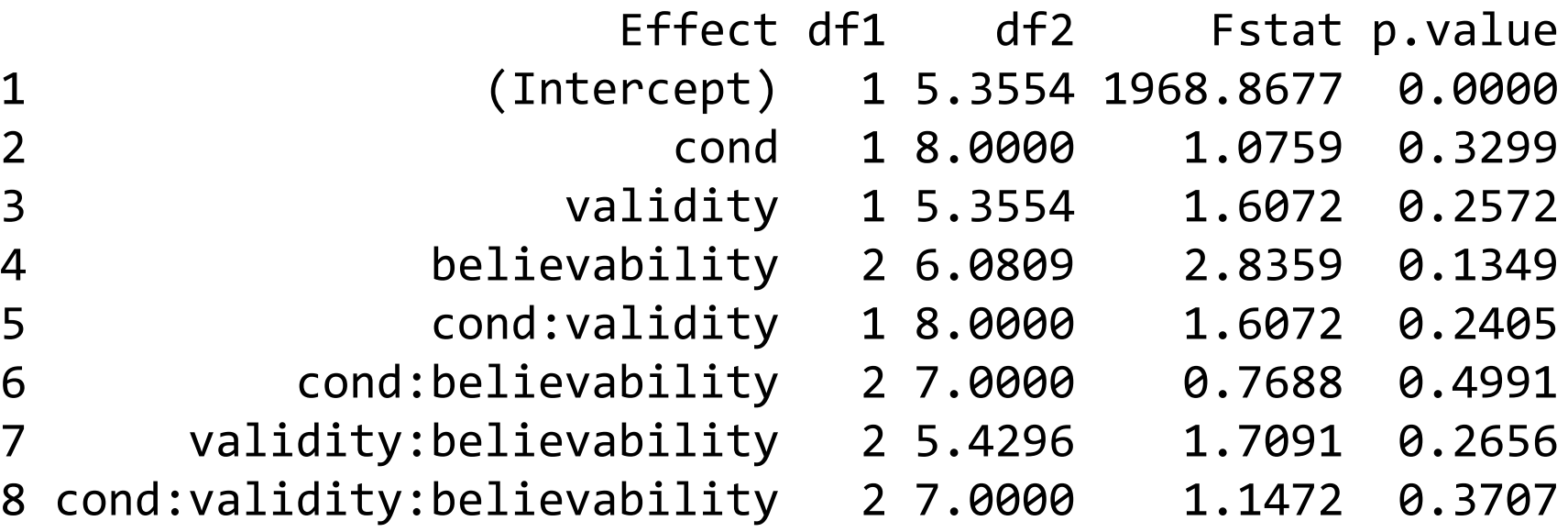

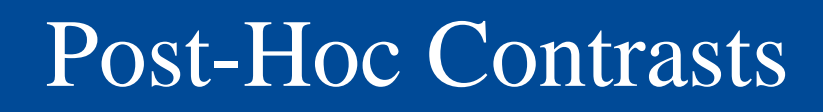

- Post-hoc contrasts for repeated-measures ANOVA models can be done using package phia, functions testInteractions or testFactors.
- For all other tests, use package multcomp, function glht: Frank Bretz, Torsten Hothorn and Peter Westfall (2010), *Multiple Comparisons Using R*, CRC Press, Boca Raton.

 $\overline{\mathbf{a}}$ 

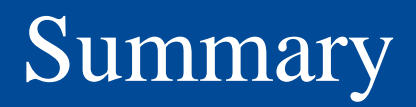

- **BUR**
- With R you can do complicated analysis with little rows.
- For the "usual" data, the usual analysis strategies are applicable: GLM
- If your data has some replications for each withinsubjects cell, consider using a mixed models approach (a random effect should have at least 6 factor levels)